## VisRad user's guide

## Revisions for VISRAD 16.1.0

- Several features have been added to improve manipulating the view in the *Main Graphics Window*:
	- $\circ$  When zooming with the mouse wheel while using *Orthographic Projection*, (Show | Orthographic Projection menu item), the zooming occurs towards or away from where the mouse is pointed. When in Perspective Projection, zooming with the mouse wheel behaves same as previously.
	- ¡ Space mouse support has been added. Testing has been performed using 3DConnexion space mouse. Zooming, translations, and rotations are supported. (As with zoom with the mouse wheel, when in Orthographic Projection, zooming occurs towards or away from where the mouse is pointed.)
	- $\circ$  Zooming with the mouse wheel can now be done when in *Translation* mode ( $\bigoplus$  tool button).
	- $\circ$  Clicking on a *Target Component* in the *Main Graphics Window*:
		- $\blacksquare$  The Key Points of the component are now displayed, and the last target component picked is stored.
		- <sup>n</sup> Three items have been added to the right-click menu:
			- $\blacktriangleright$  View Object is used to sets the viewing position relative to the last picked Target Component (e.g., top/bottom or front/back)
			- Rotate About Object is used to set the Rotation Coordinate System to that of the last picked Target Component. This is utilized by the sliders in the lower left portion of the *Main Window*.
			- $\blacksquare$  Set Viewing Position is used to set the view position (same as the Set | Viewing Position menu item).
- In Preferences (Graphics tab), the default projection model has been changed from Perspective to Orthographic. Orthographic projection is generally better for manipulating the view in the Main Graphics Window.
- Picking on *Chamber Components* in the *Main Graphics Frame* is now supported.
	- ¡ Double-clicking on a Chamber Component brings up the Chamber Component Parameters Dialog.
	- $\circ$  Displaying node positions for picked surfaces of *Chamber Components*, using either the  $(\frac{h}{\cdot})$  or  $(\bullet)$  tool buttons, is now supported.
- To copy position variables from the Picked Surface Nodes widget into other widgets with position variables, which is displayed using the  $(\bullet)$  tool button, users can now right-click on one of the listed nodes, and select the Copy Position Variables menu item. When this is done, all 3 position variables are copied, and the geometry (Cartesian, cylindrical, or spherical) is tracked. When pasting into boxes using a different geometry, the position variables are converted to that geometry.
	- $\circ$  Double-clicking on one of the listed nodes populates position data fields in the *Point-to-Point Distance Tool*.

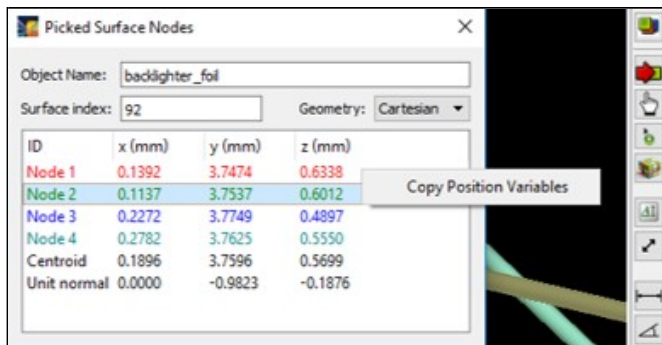

• Laser-Target Capture/Clearance Report: When showing only non-cleared surface elements for a laser beam, the cleared surface elements can also be displayed as semi-transparent elements.

 $\circ$  Parameters which set the transparency are on the *Config. Checks* tab of *Preferences*.

- Target Positioning Viewers: The ability to display beam spots overlay has been added. To do this, select the Show | Beams Spots Overlay menu item in the viewer. Labels for the beams are not displayed. The properties of the beam spot contours are specified in the Beam Spots Overlay box on the Lasers tab of Preferences.
- OMEGA Target Chamber: Checks on laser beam pointing are now performed. Beam pointing is limited to a cylindrical volume: 10 mm off-axis orthogonal to the beam direction and +9 / -15 mm along the beam propagation direction.
	- ¡ Pointing checks are performed each time laser beam and target component parameters are edited (the latter because beams can be pointed relative to target components).
	- $\circ$  Beam pointing checks can also be performed using the Lasers | Perform Beam Pointing Checks menu item.
	- ¡ Checks are not performed on probe beams, beams entering from EP ("Beam\_EP"), or custom laser beams.
	- $\circ$  Warnings can be turned off either by checking the box in the warning message, or in *Preferences* on the *Warnings* tab.

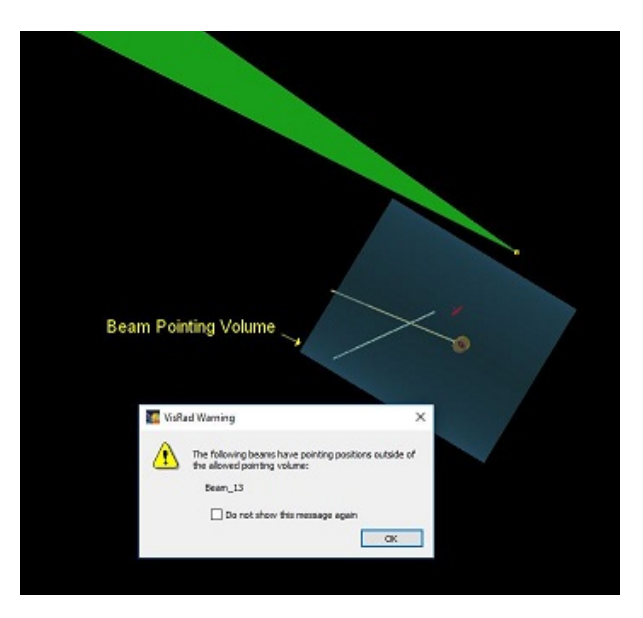

- $\bullet$  OMEGA X-TVS/Y-TVS Viewer :
	- $\circ$  The ability to export silhouette images of the beam spots overlay (*i.e.*, with a transparent background) has been added. To do this, select the File | Export Image | 1-bit N/W Views - Beam Spots menu item. The properties of the beam spot contours are specified in the Beam Spots Overlay box on the Lasers tab of Preferences. The beam spots are shown with 100% opacity.
	- $\circ$  When exporting 1-bit N/W views, it is now possible to adjust the color of the silhouette images of targets. The color used is specified in Graphics tab (Target Positioning Viewer box) in Preferences.
- *OMEGA SRF Beam Parameters:* The maximum allowed pointing radius has been increased from 10 mm to 15 mm.
- NIF TaLIS Checks Controller:
	- $\circ$  The order on the *Import Data List* tab has been changed so that the laser data is listed first.
	- $\circ$  Exporting results of TaLIS checks to a file is now supported. To do this, click on the *Export Results* button in the *NIF* TaLIS Checks Controller.
- ORION Target Chamber: The names of the backlighter beams have been switched. "Backlighter 1" now enters through Port 48, "Backlighter\_2" through Port 36.
- In the laser power calculation, the size of the envelope considered for the beam (set in the Advanced Beam Cone Parameters box of the beam's Spatial Profile parameters tab) is now limited to a value based on the supergaussian parameter. This parameter is used in generating a grid of test rays used to compute the fraction of laser beam power is hitting the target grid.
- $\bullet$  Bug fixes:
	- $\circ$  Displaying Direct Laser Power Deposited: when computing powers for AMR Grids, results are no longer stored in memory associated with results for the power computed for *Standard Grids*. This sometimes led to inconsistencies when displaying and utilizing the results for *Standard Grids*.
	- $\circ$  When displaying Key Point positions of Target Components, a bug causing the mouse cursor to be reset and the key points to disappear has been fixed.
	- $\circ$  Bug causing crash when exporting target components to a CAD file, in which the target component has a clipping volume whose reference coordinate system is that of a previously deleted target component, has been fixed.
	- $\circ$  Bug causing crash when importing data from a CAD file on Linux has been fixed.
	- $\circ$  Fixed bug where the Picked Surface Node Positions tool was not being displayed for the index = 0 surface element of Target Components.
	- $\circ$  NIF TaLIS Checks Controller: the problem with check boxes on the Import Data List has been fixed.